## <span id="page-0-0"></span>Reviewing active sessions

The **Active Sessions** tab shows the devices used by admin users to log into the system.

To access **Active Sessions**:

**[Sign into the Coro console](../../overview/log-in/)** and select **Control Panel** from the toolbar. 1.

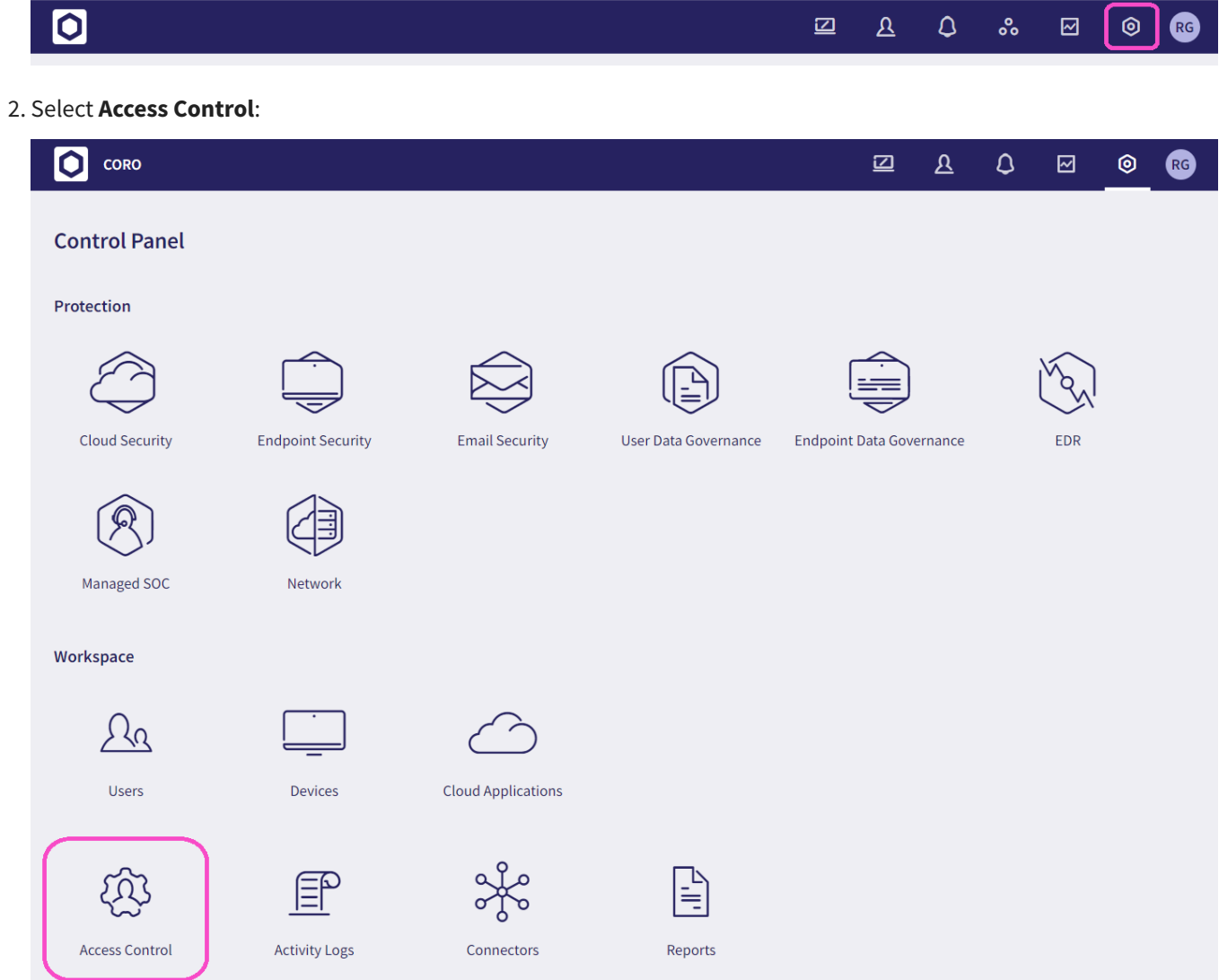

Select the **Active Sessions** tab: 3.